VEJLEDNING Juni, 2023, V4.0

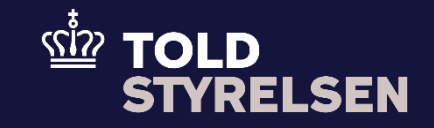

# Losningsbemærkninger

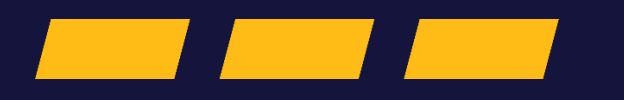

## **Forord**

### **Formål**

Denne klikvejledning giver dig en indføring i, hvordan du registrerer en losningsbemærkning i DMS Online.

### **Forudsætning**

Klikvejledningen tager udgangspunkt i at varerne er modtaget på aflæsningsstedet og du skal til at anmode om en losningstilladelse ved at indsende en bemærkning til aflæsning.

#### **Bemærk**

- Enkelte ord på skærmbilleder og i vejledningen kan forekomme på engelsk
- Al data i vejledningen er testdata.
- Når der forekommer tal i forbindelse med diverse felter, er dette for at illustrere, hvilket dataelement det drejer sig om.

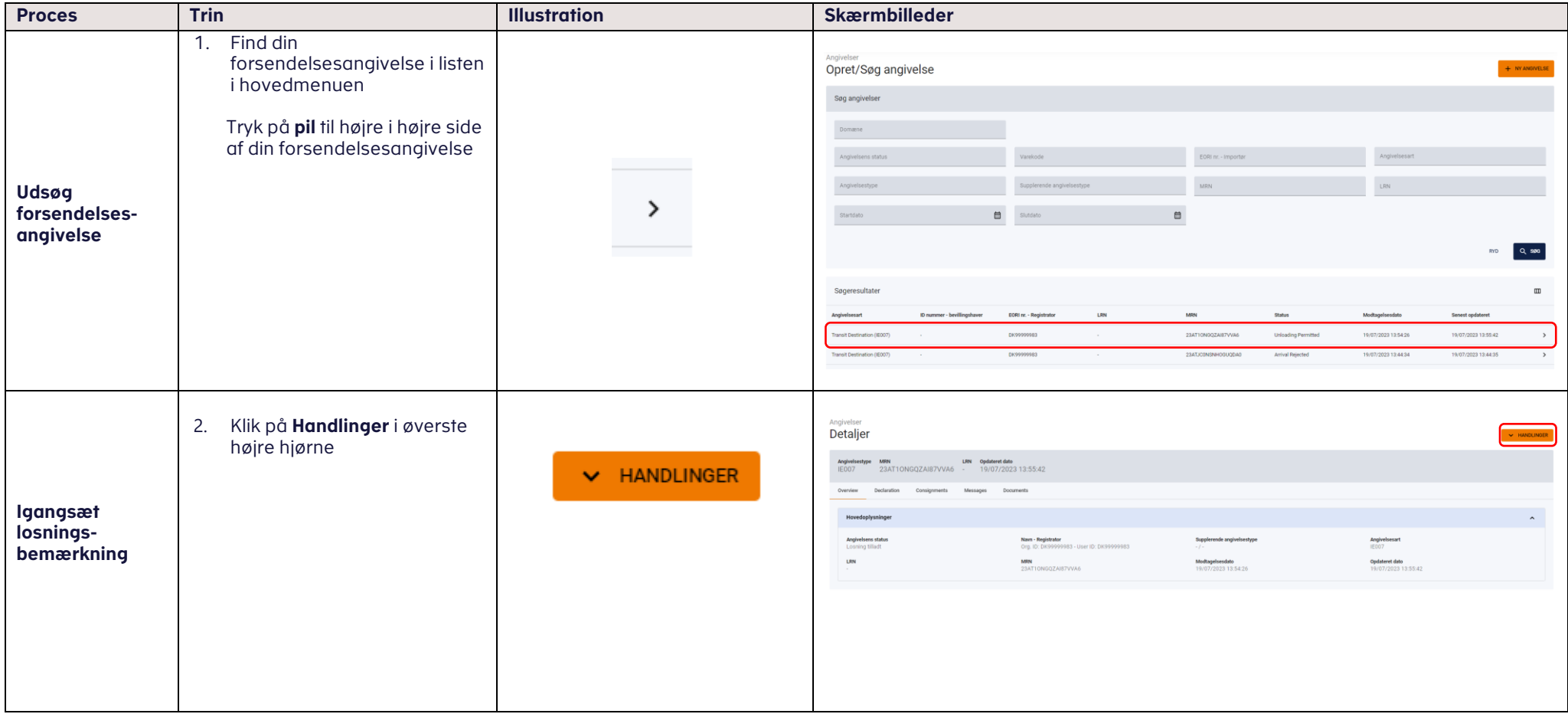

#### VEJLEDNING 4

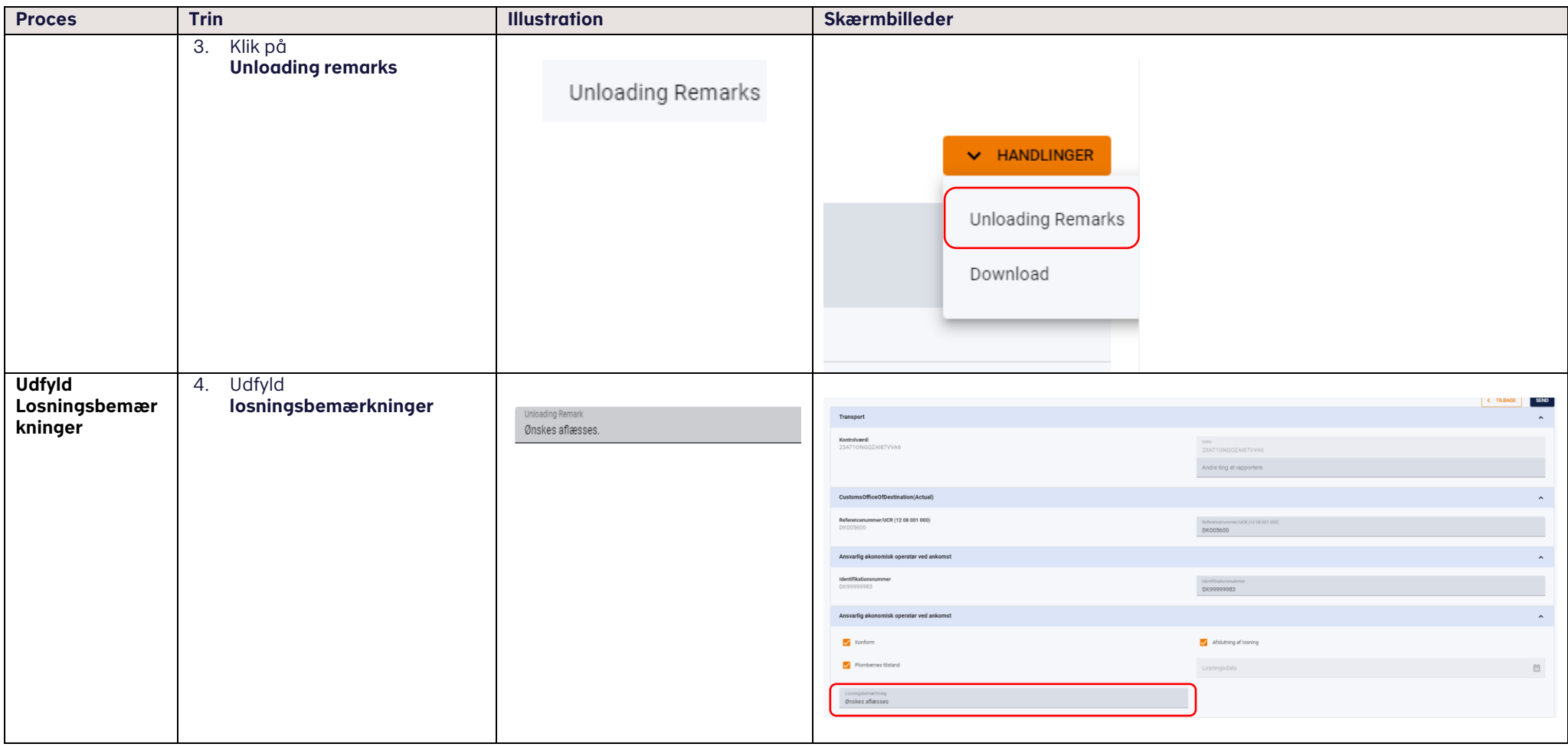

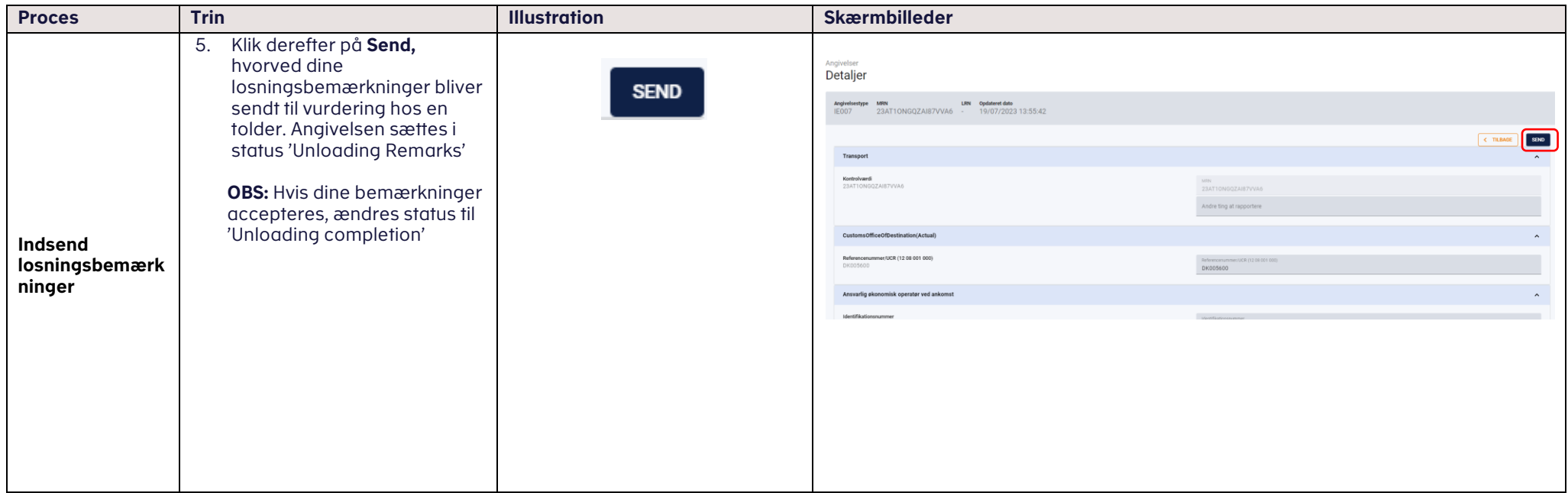